## **Actividad de Informática para las salas de 3**

## **¡¡¡Hola Salita de 3!!!**

Espero que se encuentren muy bien. Hoy les comparto nuevamente una propuesta para que trabajen en casa con la compu.

Y para continuar con el arte, aprovecharemos otro recurso que encontramos en la página **ArbolAbc** para explorar y pintar diversas obras de arte de artistas

muy famosos. Podrán pintar con sus colores favoritos las diferentes obras que se encuentran

en este juego y conocer un poquito acerca de su autor. Con la ayuda de un adulto, ingresarán a este video en donde les explico cómo comenzar a jugar:

[https://drive.google.com/file/d/1OYW\\_YyxtAEwOvnfp\\_Ntaq903q-](https://drive.google.com/file/d/1OYW_YyxtAEwOvnfp_Ntaq903q-Hq6fos/view?usp=sharing)[Hq6fos/view?usp=sharing](https://drive.google.com/file/d/1OYW_YyxtAEwOvnfp_Ntaq903q-Hq6fos/view?usp=sharing)

Haciendo clic en la imagen comienzan a pintar!!!

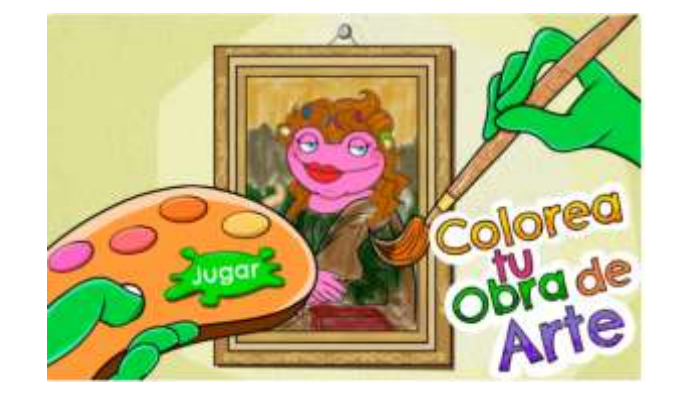

NOTA**:** si no pueden entrar al juego por la imagen, les dejo la dirección del sitio para que la copien en otro navegador de internet, como ser Google Chrome o Mozilla Firefox. [https://arbolabc.com/juegos-de-colores/colorea-tu-obra-de](https://arbolabc.com/juegos-de-colores/colorea-tu-obra-de-arte)[arte](https://arbolabc.com/juegos-de-colores/colorea-tu-obra-de-arte)

Es necesario que permitan ejecutar el programa **Adobe Flash Player** para poder ingresar al juego, con lo cual deben hacer un clic en el cartel que aparece arriba en la pantalla y luego clic en **Permitir**. Además, verifiquen que no esté bloqueada la ejecución del Flash.

¡Momento de ser artistas famosos! ¡Muchos besos! Seño Andrea

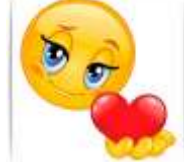